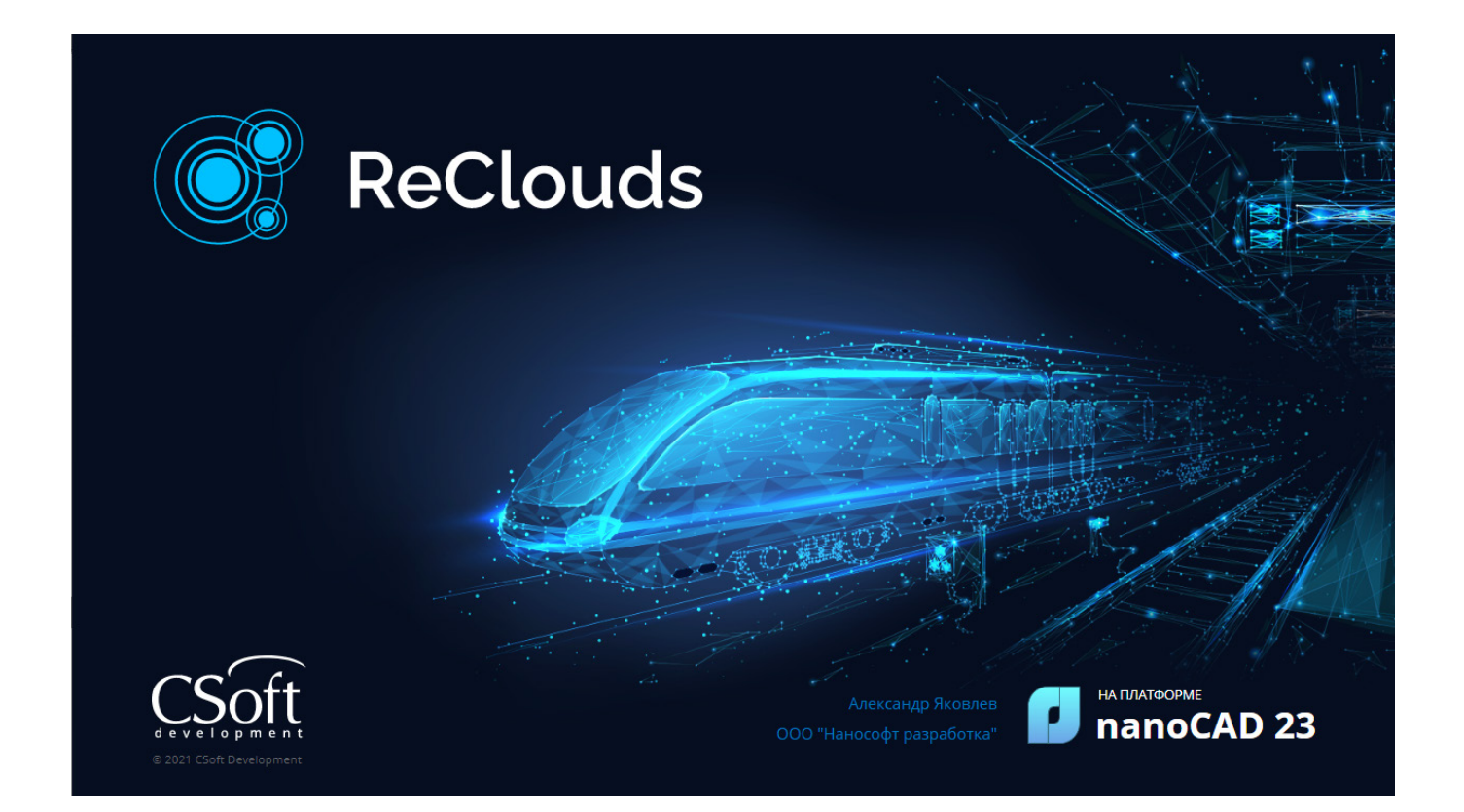

# **ReClouds: НАДЕЖНЫЙ ПОМОЩНИК ПРИ РАБОТЕ С ОБЛАКАМИ ТОЧЕК**

**ReClouds – это цифровая модульная платформа, предназначенная для обработки облаков точек и данных трехмерного лазерного сканирования.**

Идея создания ReClouds появилась несколько лет на-<br>зад, когда на рынке программного обеспечения еще<br>не было отечественного продукта, способного ре-<br>шать задачи, связанные с обработкой данных<br>3D-сканирования. Фактически вс зад, когда на рынке программного обеспечения еще не было отечественного продукта, способного решать задачи, связанные с обработкой данных 3D-сканирования. Фактически вся отрасль была поделена между несколькими зарубежными компаниями, являющимися монополистами в этой сфере. Тогда при поддержке Министерства промышленности и торговли Российской Федерации компания "Нанософт", понимая важность наличия программного продукта, независимого от внешней конъюнктуры, начала разработку цифровой платформы для обработки облаков точек и построения цифровых моделей.

Сейчас, когда пользователям уже представлена версия 2.1, ReClouds является мощным инструментом, способным составить конкуренцию мировым аналогам и гарантирующим цифровой суверенитет в области обработки данных реального мира.

ReClouds как полностью российская разработка зарегистрирован в реестре отечественного программного обеспечения Министерства цифрового развития, связи и массовых коммуникаций Российской Федерации.

# Структура и модули

ReClouds представляет собой вертикальное приложение для САПР-платформы nanoCAD – универсального инструмента создания чертежей, проектирования и моделирования объектов любой сложности.

Платформа nanoCAD и сама предоставляет некоторые возможности работы с облаками точек: импорт, настройки визуализации, обрезка, построение сечений и т.д. ReClouds позволяет существенно расширить этот функционал, добавляя инструменты специализированной обработки данных трехмерного лазерного сканирования.

В состав цифровой платформы ReClouds входят семь модулей (рис. 1), позволяющих решать весь объем задач, возникающих перед пользователем программного обеспечения.

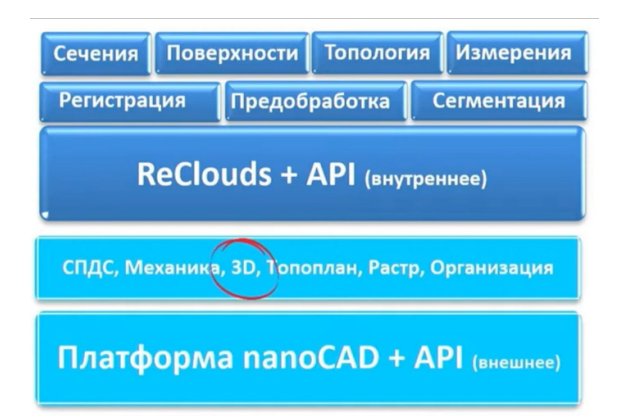

### Рис. 1. Структура ReClouds

Модуль "Регистрация" предназначен для предварительной обработки облаков точек, сшивки сканов в единое облако точек и приведения их к единой системе координат. В настоящее время реализованы два метода сшивки: с использованием каталога координат опорных точек и вручную по характерным точкам. В перспективе планируется расширить функционал инструментами безмарочной сшивки, а также автоматического распознавания различных типов марок.

Модуль "Предобработка" используется для предварительной обработки импортируемых облаков точек. На текущий момент он представлен инструментами, позволяющими выполнить топологически корректное прореживание облаков точек. Развитие модуля предполагает дополнение его возможностей инструментами автоматического распознавания и фильтрации измерительных шумов.

Назначение модуля "Сегментация" – классификация данных облаков точек по пространственным, геометрическим и логическим критериям. Он включает в себя инструменты автоматической и ручной классификации (классификация точек земной поверхности, классификация по высоте, по форме, внутри контура и др.). Также в состав модуля входят команды построения динамических сечений и сечений относительно пользовательской системы координат. Расширенные возможности работы с именованными видами позволяют упростить и систематизировать процесс работы с облаками точек.

Модуль "Сечения" предназначен для векторизации сечений облаков точек, поиска элементарных геометрических форм и топологии в построенных сечениях. Его инструменты позволяют выделять в сечениях прямые, дуги, окружности, эллипсы и автоматически связывать распознанные элементы в единую структуру. На основе этих алгоритмов в модуле реализован функционал построения поэтажных планов. Кроме того, инструменты модуля позволяют выполнять трассировку цилиндров и плоскостей на основе автоматических алгоритмов с использованием методов искусственного интеллекта.

Назначение модуля "Поверхности" – построение триангуляционных сетей и 3D-моделей, их редактирование, топологически корректное упрощение и конвертация. Его инструменты позволяют выполнять текстурирование построенных поверхностей на основе RGB-данных облаков точек или растровых изображений. Модуль "Топология" обеспечивает возможность производить глобальный поиск параметрической геометрии в облаках точек, а также поиск логически сложных трубопроводных или иных технологических систем на основе ранее распознанных данных. Его инструменты позволяют преобразовать распознанные формы в трехмерные векторные объекты и экспортировать их в другие вертикальные приложения для дальнейшего моделирования и проектирования.

Модуль "Измерения" предназначен для расчета площадей и объемов по данным облаков точек и триангуляционных моделей, а также для вычисления разности поверхностей. Представленные в нем инструменты позволяют выполнить сравнение облаков точек с облаками или моделями и по его результатам отобразить график отклонений и их векторное представление в зависимости от полученных значений.

ReClouds имеет открытый API-интерфейс, позволяющий создавать и дописывать инструменты для обработки облаков точек.

## Области применения

Программный комплекс ReClouds ориентирован на решение инженерных и информационных задач в различных отраслях, где используются данные трехмерного лазерного сканирования:

- **промышленное строительство:** контроль геометрических параметров, установка технологического оборудования, мониторинг на этапе строительства и эксплуатации, исполнительные съемки, создание цифровых двойников предприятий;
- **гражданское строительство:** контроль геометрических параметров, съемки дорожного полотна, съемки фасадов, исполнительные съемки, наблюдения за деформациями;
- **нефтегазовая отрасль:** создание цифровых моделей для реконструкции и мониторинга, съемка и тарирование резервуаров, исполнительная и периодическая съемка эстакад;
- **горная промышленность:** мониторинг бортов, создание цифровых моделей карьеров и подземных выработок, определение объемов выработок и складов сыпучих материалов;
- **машиностроение (авиакосмическая отрасль, судостроение):** выверка и установка узлов и агрегатов, обратный инжиниринг, контроль геометрических параметров изделий и деталей;
- **архитектура и археология:** проектирование фасадов, реставрация и ремонт, сохранение объектов культурного наследия, создание полноценных 3D-моделей;
- **чрезвычайные ситуации:** фиксация последствий и моделирование объекта ЧС;
- **топография:** создание геоподосновы, построение ЦМР, подготовка топографических карт и планов;
- **землеустройство и кадастр:** инвентаризация земель, управление земельным фондом, контроль лесных вырубок, оценка экологических катастроф.

#### Основные инструменты

Первое, с чего начинается работа с облаками точек, – это импорт данных трехмерного лазерного сканирования, полученных в результате полевых измерений. Цифровая платформа ReClouds позволяет импортировать данные в наиболее популярных для облаков точек обменных форматах, а также некоторых форматах, полученных в результате предобработки данных: e57, las, laz, pts, ptx, pcd, fbx, ply, txt, xyz, xyb, bin, rcs, rcp. ReClouds позволяет выполнять задачи по сшивке и регистрации облаков точек. С помощью инструментов сегментации и классификации программный комплекс обеспечивает возможность выделять зоны интереса, группировать объекты съемки по ха рактерным признакам как вручную, так и с помощью автоматических инструментов.

После первоначальной обработки облаков точек, в зависимости от поставленной перед пользователем задачи, ReClouds позволяет осуществлять построение 2,5D- или 3D-поверхности. Инструменты редактирования обеспечивают возможность выполнить оконтуривание, разрезание сети, заполнение разрывов, а также ее упрощение с учетом топологических особенностей. Используя команды текстурирования поверхностей, можно создавать фотореалистичные модели с учетом особенностей геометрии.

Инструменты выполнения расчетов обеспечивают возможность вычислять площади и объемы, сравнивать облака точек с моделями и облаками, определять параметры распознанной геометрии.

Цифровая платформа ReClouds обладает широкими возможностями в области распознавания геометрии, позволяя распознавать как отдельные геометрические формы (сферы, цилиндры, торы, конусы, плоскости), так и сложные трубопроводные системы. Программный комплекс также обладает большим набором инструментов редактирования и анализа распознанных форм.

#### Ключевые возможности

Рассмотрев основные возможности программного комплекса ReClouds, следует обратить внимание на некоторые инструменты, позволяющие в значительной мере автоматизировать работу при решении определенных задач.

#### **Классификация земли**

Этот инструмент позволяет автоматически выделить точки земной поверхности из облака точек (рис. 2), чтобы в дальнейшем по полученным данным построить триангуляционную поверхность.

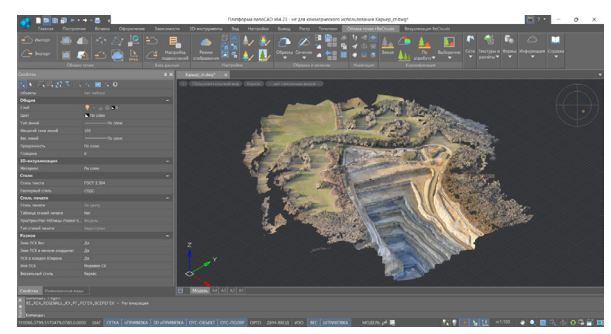

Рис. 2. Исходное облако точек

Для распознавания точек рельефа следует запустить соответствующий инструмент (рис. 3) и задать необходимые параметры (рис. 4).

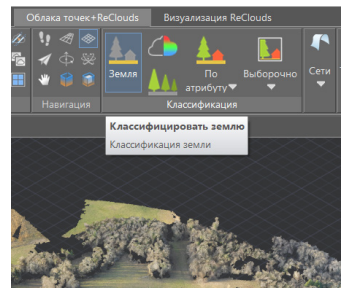

Рис. 3. Инструмент классификации земли

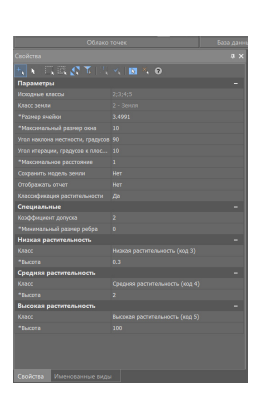

Рис. 4. Параметры классификации

Выбор параметров в каждом отдельном случае будет зависеть от характера рельефа на конкретном участке, а также от наличия искусственных сооружений и их площади. Кроме того, на этапе распознавания точек земной поверхности можно задать распознавание растительности в зависимости от ее высоты. По окончании выполнения алгоритма будет получен результат, показанный на рис. 5.

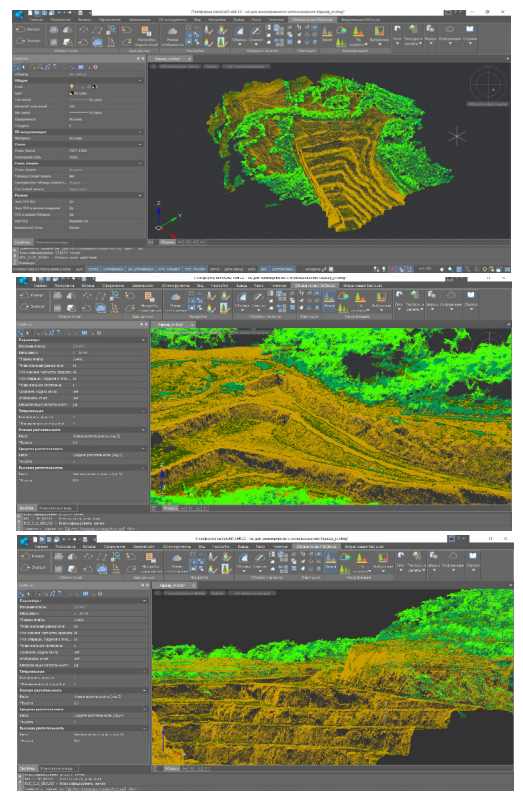

Рис. 5. Результат работы команды *Классификация земли*

Для наглядности слои растительности могут быть отключены (рис. 6-7).

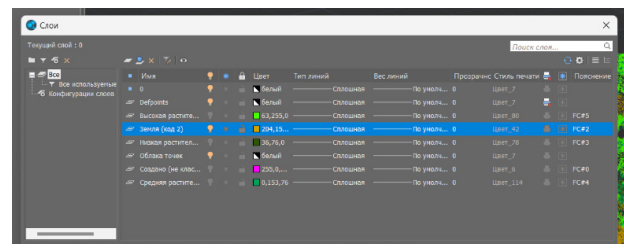

Рис. 6. Менеджер слоев

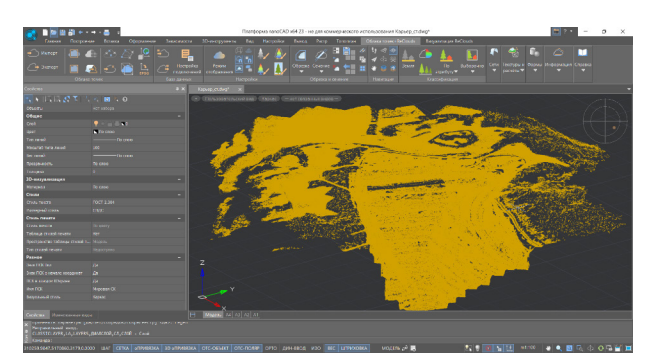

Рис. 7. Облако точек с отключенными слоями растительности

# **Создание TIN-поверхности**

Для построения триангуляционной поверхности необходимо выбрать соответствующую команду (рис. 8) и задать требуемые параметры (рис. 9).

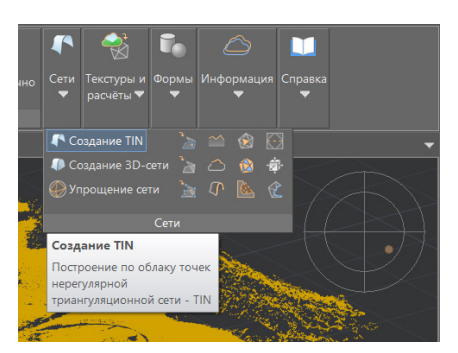

Рис. 8. Выбор команды *Создание TIN*

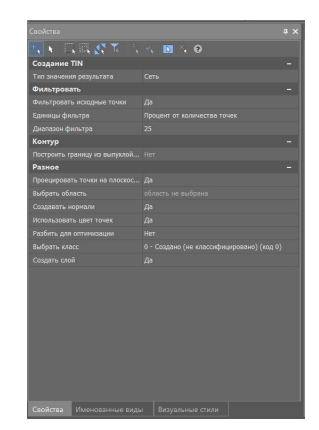

Рис. 9. Настройка параметров

После выполнения команды на экране отобразится построенная поверхность (рис. 10).

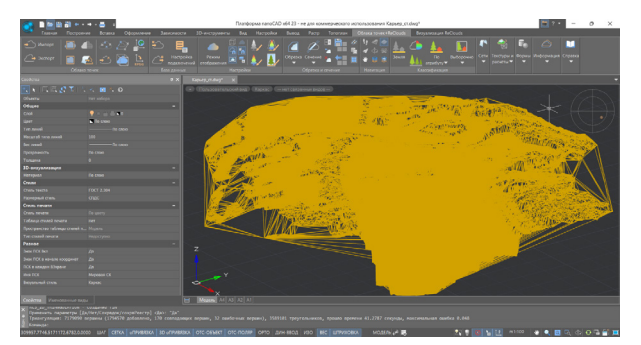

Рис. 10. Поверхность TIN

Чтобы удалить ребра, построенные на границах сети, следует воспользоваться инструментом *Оконтуривание сети* (рис. 11).

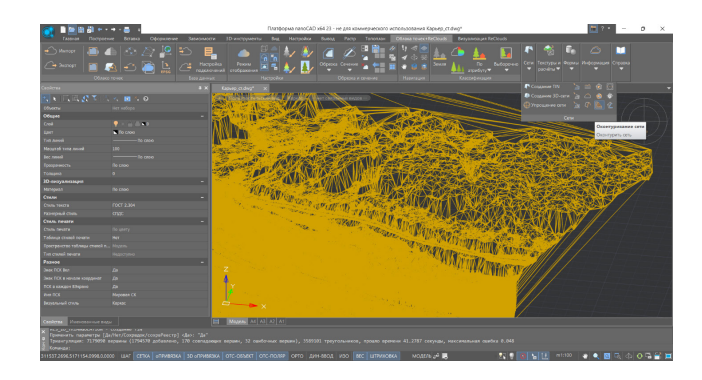

Рис. 11. Инструмент *Оконтуривание сети*

После применения этой команды сеть примет вид, подходящий для дальнейшей работы. Также можно упростить сеть, уменьшив избыточное количество треугольников (рис. 12-14).

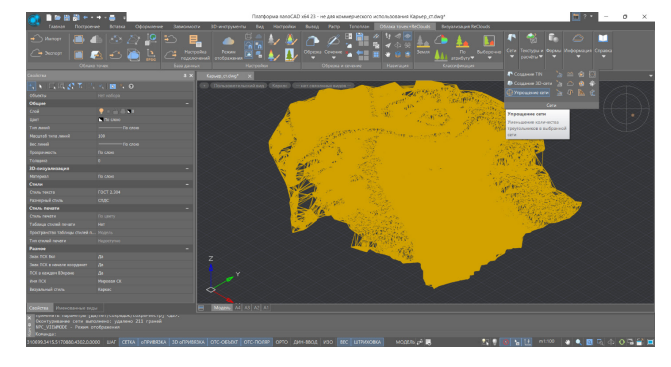

Рис. 12. Инструмент *Упрощение сети*

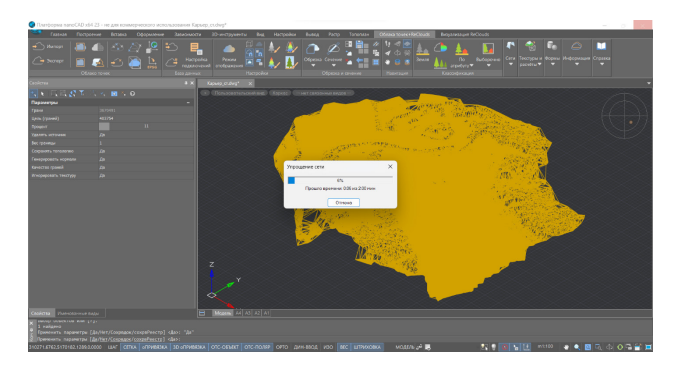

Рис. 13. Параметры команды *Упрощение сети*

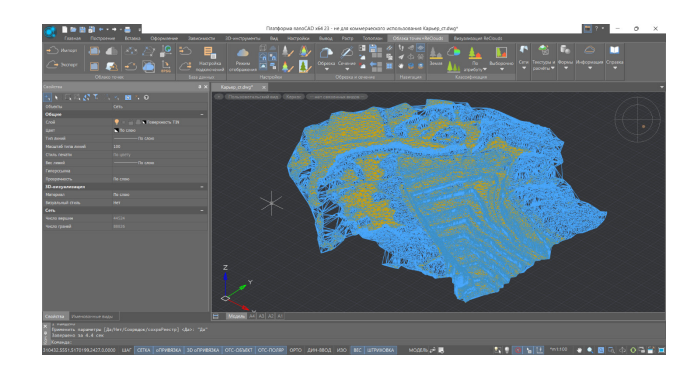

Рис. 14. Результат выполнения команды *Упрощение сети*

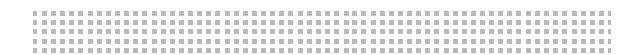

# **Поиск ключевых линий**

Еще одним инструментом, позволяющим автоматизировать работу с облаками точек при решении задач, связанных с построением поверхности земли, является команда *Поиск ключевых линий по поверхности*.

Результатом выполнения этой команды являются линии, построенные по характерным точкам рельефа (рис. 15).

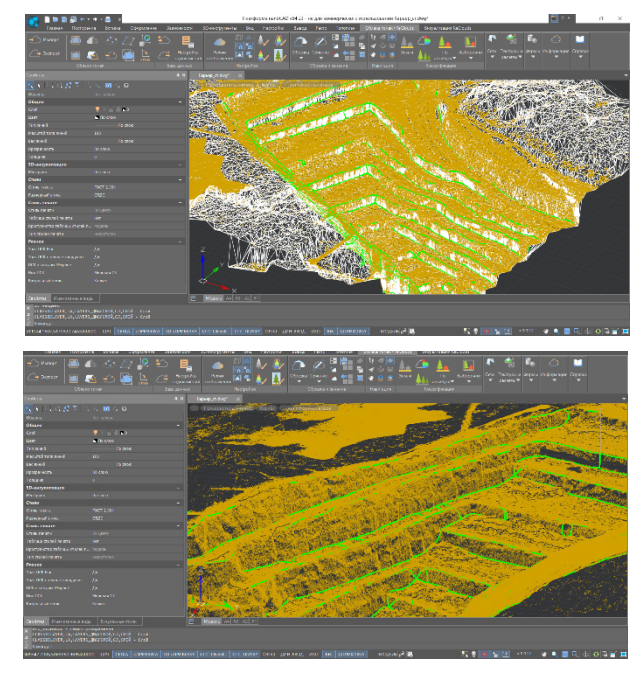

Рис. 15. Результат работы команды *Поиск ключевых линий по поверхности*

#### **Наложение текстуры**

Если облака точек имеют атрибут *Цвет сканирования*, инструменты программного комплекса ReClouds позволяют выполнить текстурирование построенных поверхностей (рис. 16).

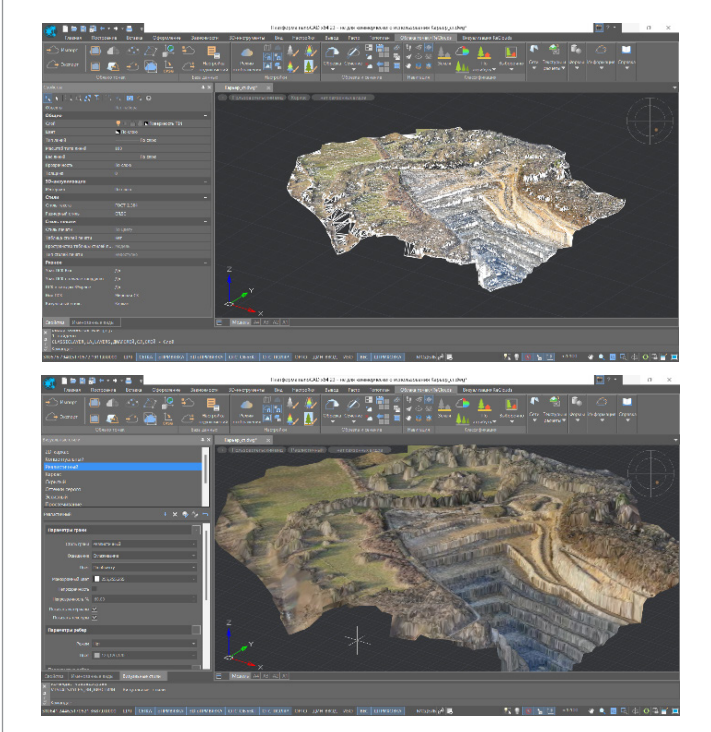

Рис. 16. Поверхность до и после наложения текстуры

# **Распознавание геометрических форм**

Цифровая платформа ReClouds обладает широким набором инструментов распознавания геометрических форм. Как уже сказано, могут быть распознаны и отдельные геометрические формы, и сложные трубопроводные системы (рис. 17).

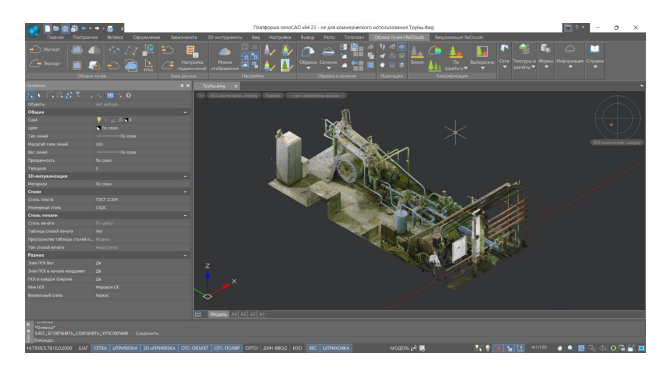

Рис. 17. Исходное облако точек

Чтобы выполнить распознавание трубопровода в облаке точек, необходимо выбрать соответствующую команду (рис. 18) и задать необходимые параметры (рис. 19).

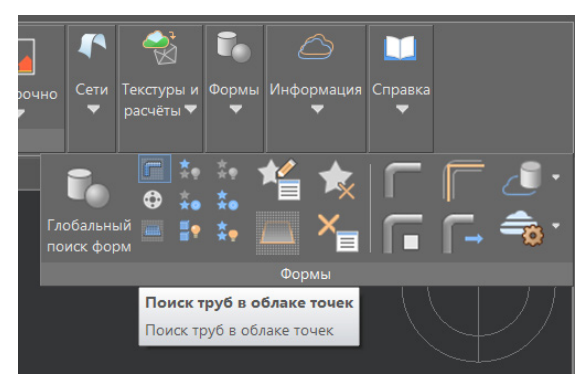

Рис. 18. Запуск команды *Поиск труб в облаке точек*

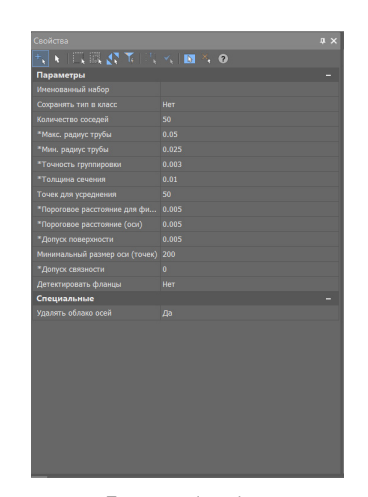

Рис. 19. Параметры команды *Поиск труб в облаке точек*

По завершении работы инструмента распознанные части облака точек будут окрашены в различные цвета. В настоящее время алгоритмы программного комплекса способны распознавать такие элементы, как цилиндры, диаметры перехода, тройники, отводы и фланцы (рис. 20).

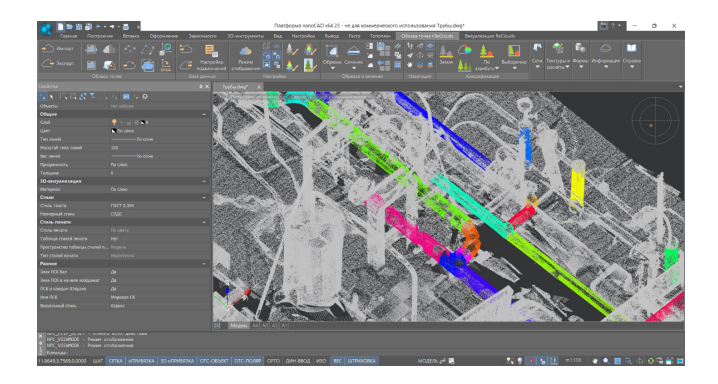

Рис. 20. Распознанные элементы трубопровода

Отображение распознанных элементов может быть представлено как в соответствии с формами, так и в соответствии с типами форм (рис. 21).

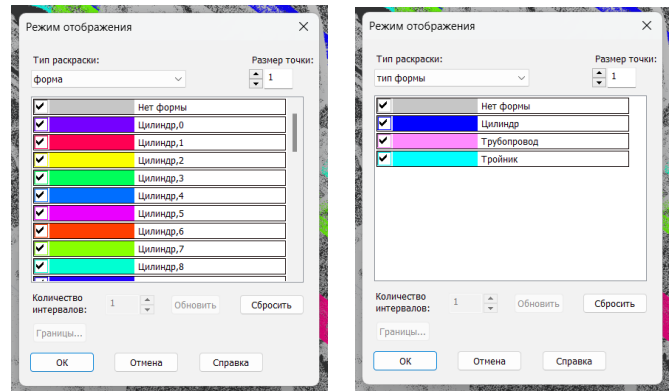

Рис. 21. Окно настройки режима отображения

При отображении типов форм смежные распознанные элементы будут объединены в трубопроводы. Тройники и отдельные цилиндры, не отнесенные ни к одному трубопроводу, выделяются в отдельные типы (рис. 22).

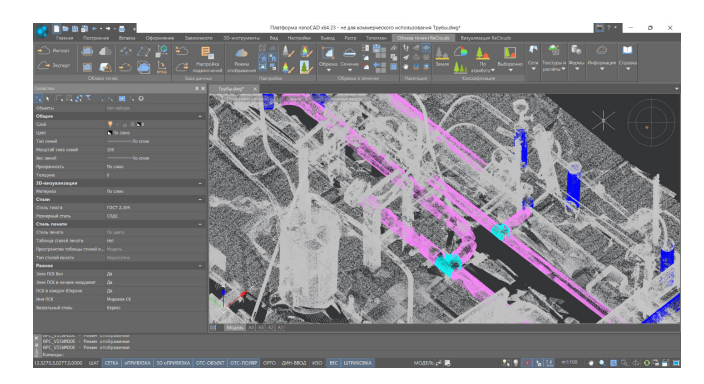

Рис. 22. Облако точек, раскрашенное в соответствии с типами форм

После распознавания и редактирования найденных форм на их основе могут быть созданы векторные геометрические объекты (рис. 23) или построена осевая линия, которые можно передать в соответствующее программное обеспечение или в другие вертикальные приложения для моделирования и проектирования трубопроводов.

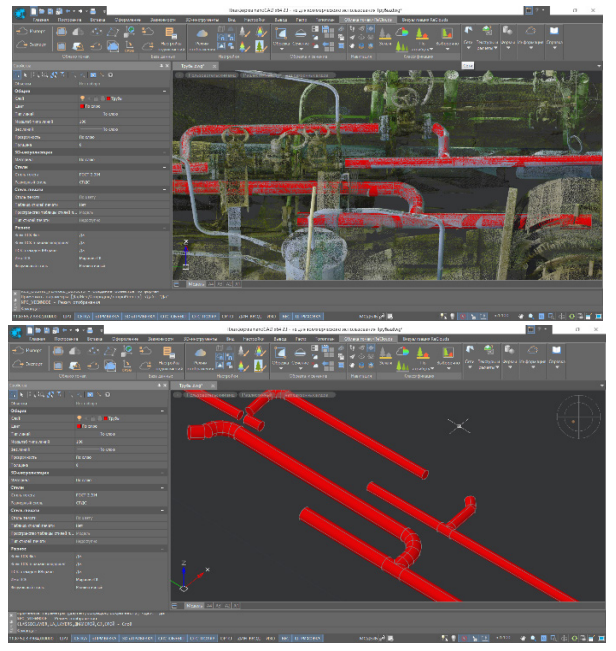

Рис. 23. Геометрические объекты, созданные на основе найденных форм

# **Построение 3D-сети**

Инструменты цифровой платформы ReClouds позволяют выполнить построение 3D-сети. В качестве объекта для создания 3D-поверхности могут использоваться облака точек, полученные путем лазерного сканирования сооружений, фасадов зданий, различных деталей и конструкций, объектов архитектуры и др. (рис. 24).

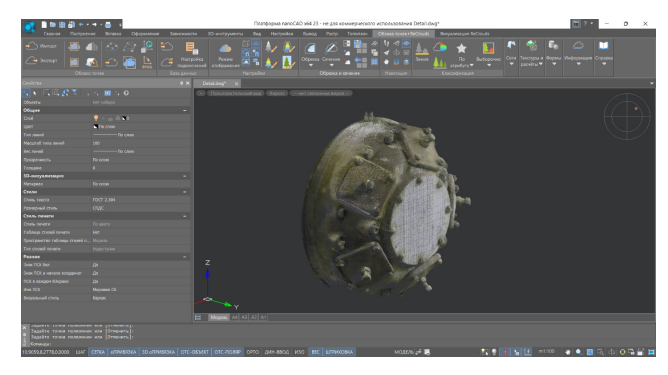

Рис. 24. Исходное облако точек

После выбора команды создания 3D-сети (рис. 25) в открывшемся окне необходимо задать требуемые параметры (рис. 26).

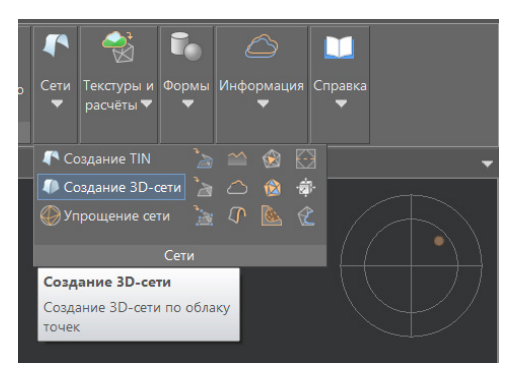

Рис. 25. Выбор команды *Создание 3D-сети*

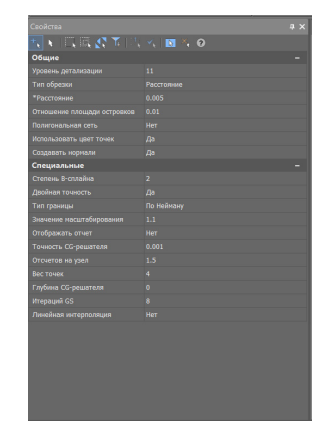

Рис. 26. Настройка параметров команды *Создание 3D-сети*

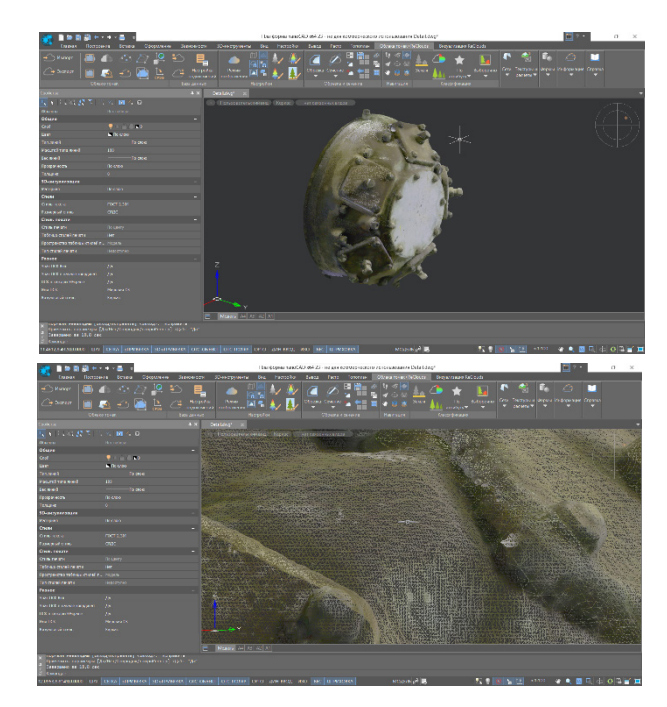

Выбор тех или иных параметров будет зависеть от качества облаков точек и нужной детализации поверхности (рис. 27).

Рис. 27. Результат выполнения команды *Создание 3D-сети*

Так же как и при работе с триангуляционными поверхностями, полученную 3D-сеть при необходимости можно упростить (рис. 28), после чего выполнить наложение текстурного атласа (рис. 29), если облака точек содержат атрибут *Цвет сканирования*.

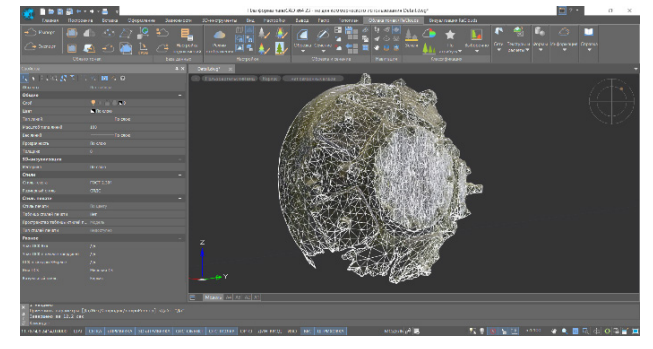

Рис. 28. Результат упрощения сети

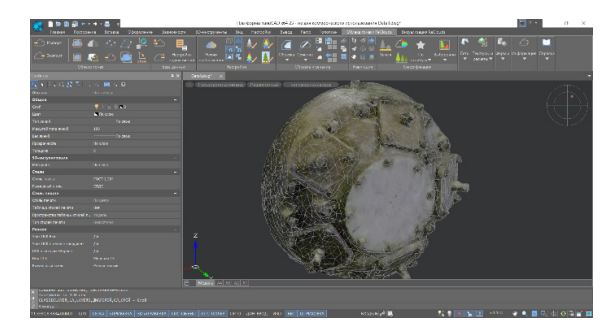

Рис. 29. Наложение текстурного атласа

# **Сравнение**

Инструмент сравнения (рис. 30) облаков точек между собой или облака с моделью позволяет визуально оценить степень совпадения объектов.

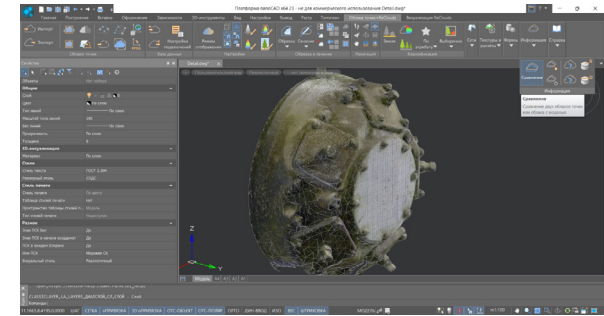

Рис. 30. Запуск команды *Сравнение*

После выполнения команды облако точек будет перекрашено в соответствии с величиной отклонения (рис. 31).

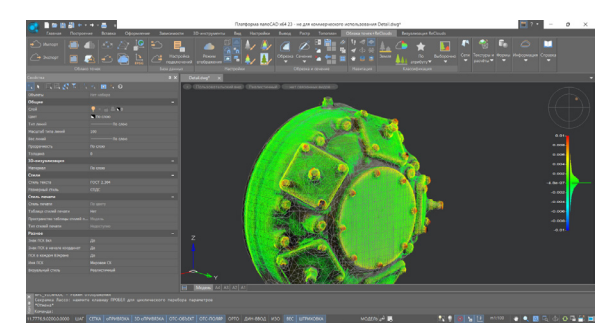

Рис. 31. Результат выполнения команды *Сравнение*

С помощью настроек в окне *Режим отображения* можно изменить количество отображаемых интервалов, цвета интервалов, границы сравнения (рис. 32), а также включить отображение векторов (рис. 33), которые будут графически показывать не только величину отклонения, но и его направление.

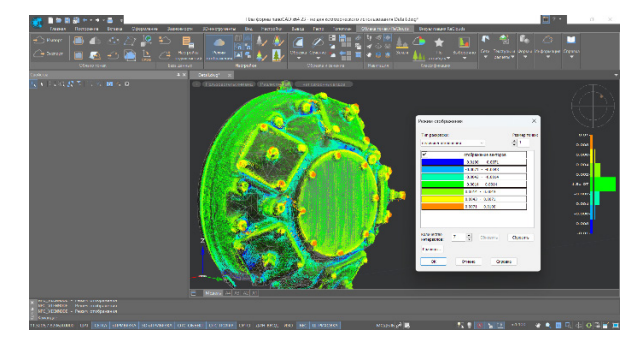

Рис. 32. Настройка параметров отображения

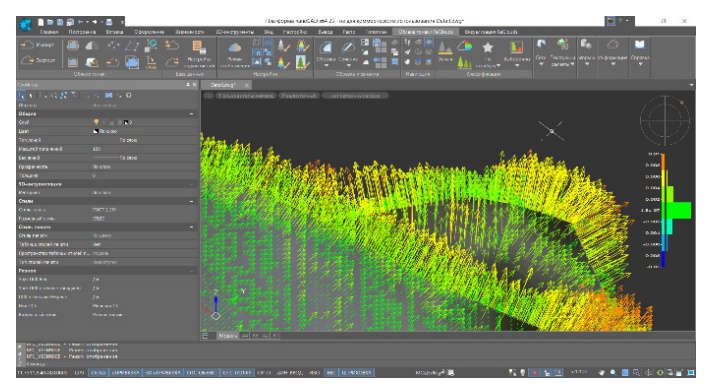

Рис. 33. Отображение векторов

#### **Послойная векторизация**

В цифровой платформе ReClouds существует возможность выполнения послойной векторизации облаков точек. При выполнении этой команды осуществляются построение сечений с заданным шагом, их векторизация и получение растрового изображения каждого сечения.

На первоначальном этапе необходимо с помощью специального инструмента задать параметры распознавания (рис. 34).

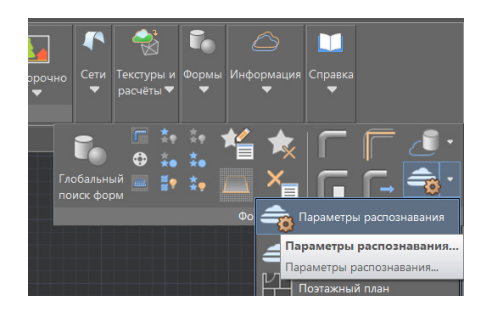

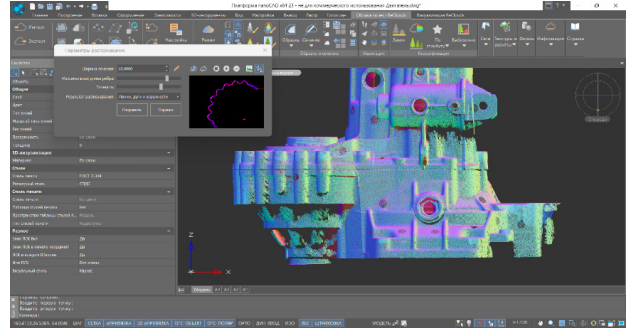

Рис. 34. Настройка параметров распознавания

После определения параметров распознавания выполняется послойная векторизация облака точек (рис. 35).

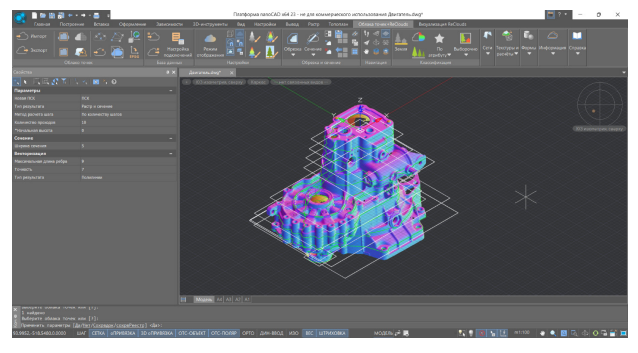

В результате работы алгоритма по заданным параметрам строятся сечения облака точек, растровое изображение и распознанные графические примитивы (рис. 36). Каждому построенному сечению соответствует отдельный слой, который при необходимости может быть отключен.

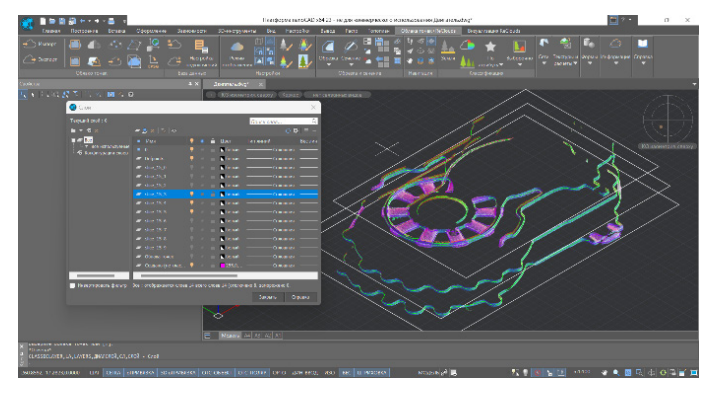

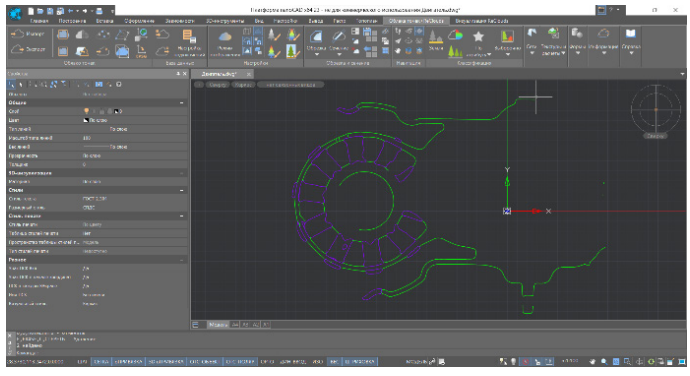

Рис. 36. Результаты выполнения команды *Послойная векторизация*

### Перспективы развития

Развитие проекта ReClouds предполагается по двум основным направлениям. Во-первых, создание более интеллектуальных, более автоматизированных инструментов обработки данных 3D-сканирования (инженерный DataMining). Во-вторых, формирование парадигмы "больших" инженерных данных. Это направление предполагает создание непосредственной связи ReClouds с хранилищем информационных моделей, прямое наполнение информационных моделей данными, получаемыми при обработке облаков точек, эффективное хранение больших объемов данных 3D-сканирования совместно с данными другой природы.

В настоящее время в связи со сложившейся внешнеполитической ситуацией ReClouds стал именно тем решением, которое пришло на смену ушедшим программным продуктам и позволяет пользователям по-прежнему эффективно работать с облаками точек и успешно решать весь спектр поставленных задач. "Облака" больше не "мчатся без оглядки", а служат надежным источником трехмерных данных о реальном мире.

> *Александр Яковлев, технический специалист по сопровождению ПО ООО "Нанософт разработка" E-mail: yakovlev@nanocad.ru*

Рис. 35. Послойная векторизация